Київський університет імені Бориса Грінченка

Факультет журналістки

Кафедра медіапродюсування та видавничої справи

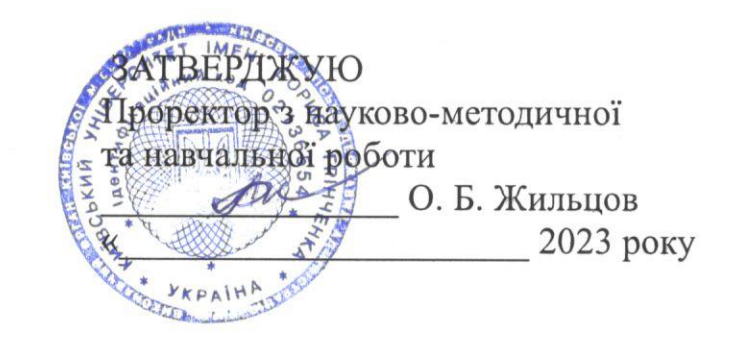

# РОБОЧА ПРОГРАМА НАВЧАЛЬНОЇ ДИСЦИПЛІНИ

# КОМП'ЮТЕРНА ГРАФІКА В РЕКЛАМІ ТА PR: ОСНОВИ ГРАФІЧНОГО ДИЗАЙНУ

для студентів

Спеціальності 061 Журналістика

Освітнього рівня першого (бакалаврського)

Освітньої програми: 061.00.02 «Реклама та зв'язки з громадськістю»

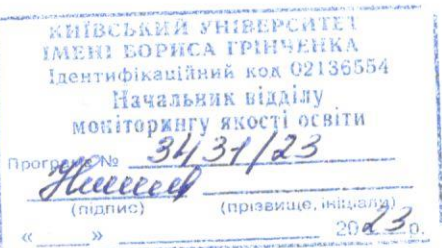

Київ-2023

# Розробники:

Яремчук Олег Михайлович, старший викладач кафедри реклами та зв'язків з громадськістю

Женченко Ігор Вікторович, старший викладач кафедри медіапродюсування та видавничої справи

# Викладачі:

Женченко Ігор Вікторович, старший викладач кафедри медіапродюсування та видавничої справи

Робочу програму розглянуто і затверджено на засіданні кафедри медіапродюсування та видавничої справи Протокол від 31 серпня 2022 року № 1 Завідувач кафедри *(lle, Л. Г. Масімова* 

Робочу програму погоджено із гарантом освітньо-професійної програми з реклами та зв'язків із громадськістю

2022 року  $\overline{\Gamma}$ арант освітньо-професійної програми  $\frac{\partial \mu}{\partial x}$  М. М. Нетреба

Робочу програму перевірено

2022 p.

Заступник декана Факультету журналістики

з науково-методичної та навчальної роботи серефи В. Є. Сошинська

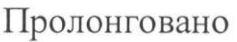

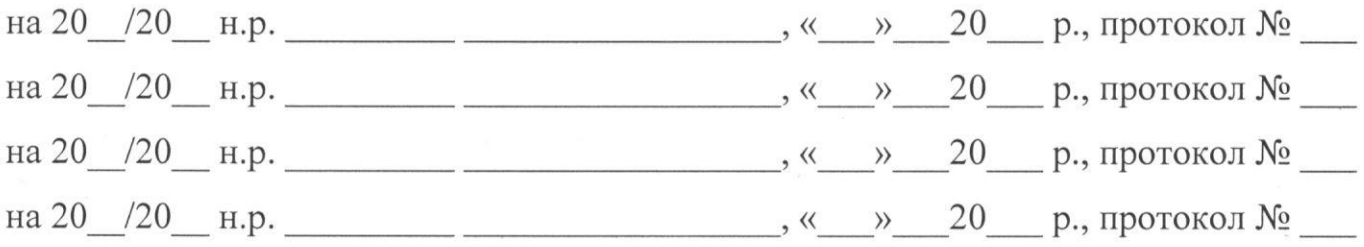

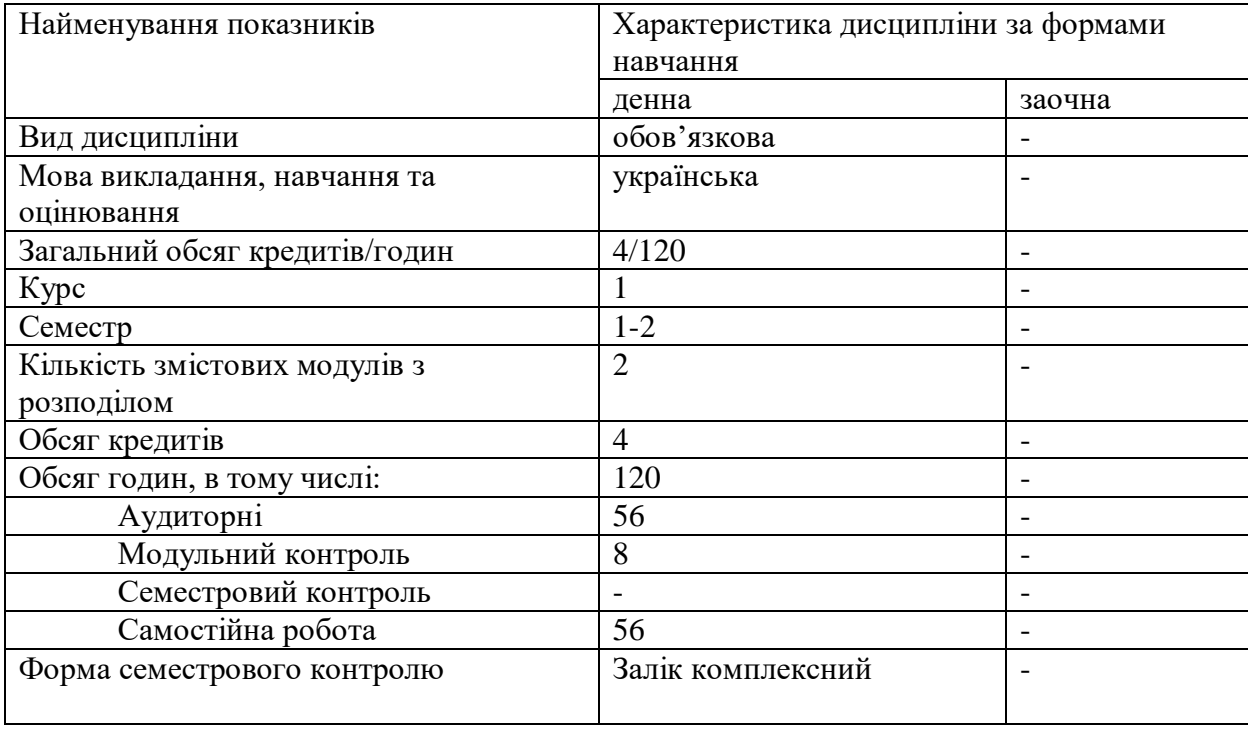

# **1. ОПИС НАВЧАЛЬНОЇ ДИСЦИПЛІНИ**

# **2. МЕТА ТА ЗАВДАННЯ НАВЧАЛЬНОЇ ДИСЦИПЛІНИ**

**Мета**: формувати теоретичну базу та практичні навички фахівця із реклами та зв'язків з громадськістю через ознайомлення і засвоєння базових положень прикладної дисципліни «Основи графічного дизайну», основних тенденцій розвитку сучасних візуальних практик, вміння користуватися комплексом програмних засобів, пов'язаних з професійною діяльністю. **Завдання** дисципліни передбачають такі процеси:

- розвивати *загальні компетентності,* зокрема такі, як:
	- ЗК 2:Знання та розуміння предметної області та розуміння професійної діяльності.
	- ЗК 5: Здатність бути критичним і самокритичним.

ЗК 8: Здатність навчатися і оволодівати сучасними знаннями.

● розвивати *спеціальні (фахові, предметні) компетентності,* зокрема такі, як:

СК 3: Здатність створювати медійний, рекламний та PR-продукт для вирішення завдань внутрішньої і зовнішньої комунікації. Для розвитку СК 3 студенти набувають компетентностей щодо підготовки:

- растрових зображень для різних видів рекламних, медійних продуктів: вивчають інтерфейс, інструментарій, особливості роботи з текстом, зображеннями, контурами, фільтрами та ефектами програми растрової графіки Adobe Photoshop (1 семестр).
- векторних зображень: вивчають інтерфейс, інструментарій, особливості роботи з текстом, зображеннями, контурами, фільтрами та ефектами програми векторної графіки Adobe Illustrator (2 семестр).

# **Діяльність (робота студентів) у Центрах компетентностей.**

 Центр мультимедійних технологій (виконання практичних завдань у програмі растрової графіки Adobe Photoshop на сучасних комп'ютерах за інструкціями викладача, робота викладача у програмі демонструється студентам на екрані монітора).

### **3. РЕЗУЛЬТАТИ НАВЧАННЯ ЗА ДИСЦИПЛІНОЮ**

РН 2: Застосовувати знання зі сфери реклами та зв'язків з громадськістюдля створення інформаційного продукту чи для проведення інформаційної акції.

РН 5: Використовувати сучасні інформаційні й комунікаційні технології та спеціалізоване програмне забезпечення для вирішення професійних завдань.

РН 8: Виокремлювати у виробничих ситуаціях факти, події, відомості, процеси, про які бракує знань, і розкривати способи та джерела здобування тих знань.

РН 15: Створювати грамотний медійний, рекламний та PR-продукт з урахуванням каналу поширення чи платформи оприлюднення.

# **4. СТРУКТУРА ПРОГРАМИ НАВЧАЛЬНОЇ ДИСЦИПЛІНИ**

*Тематичний план для денної форми навчання* 

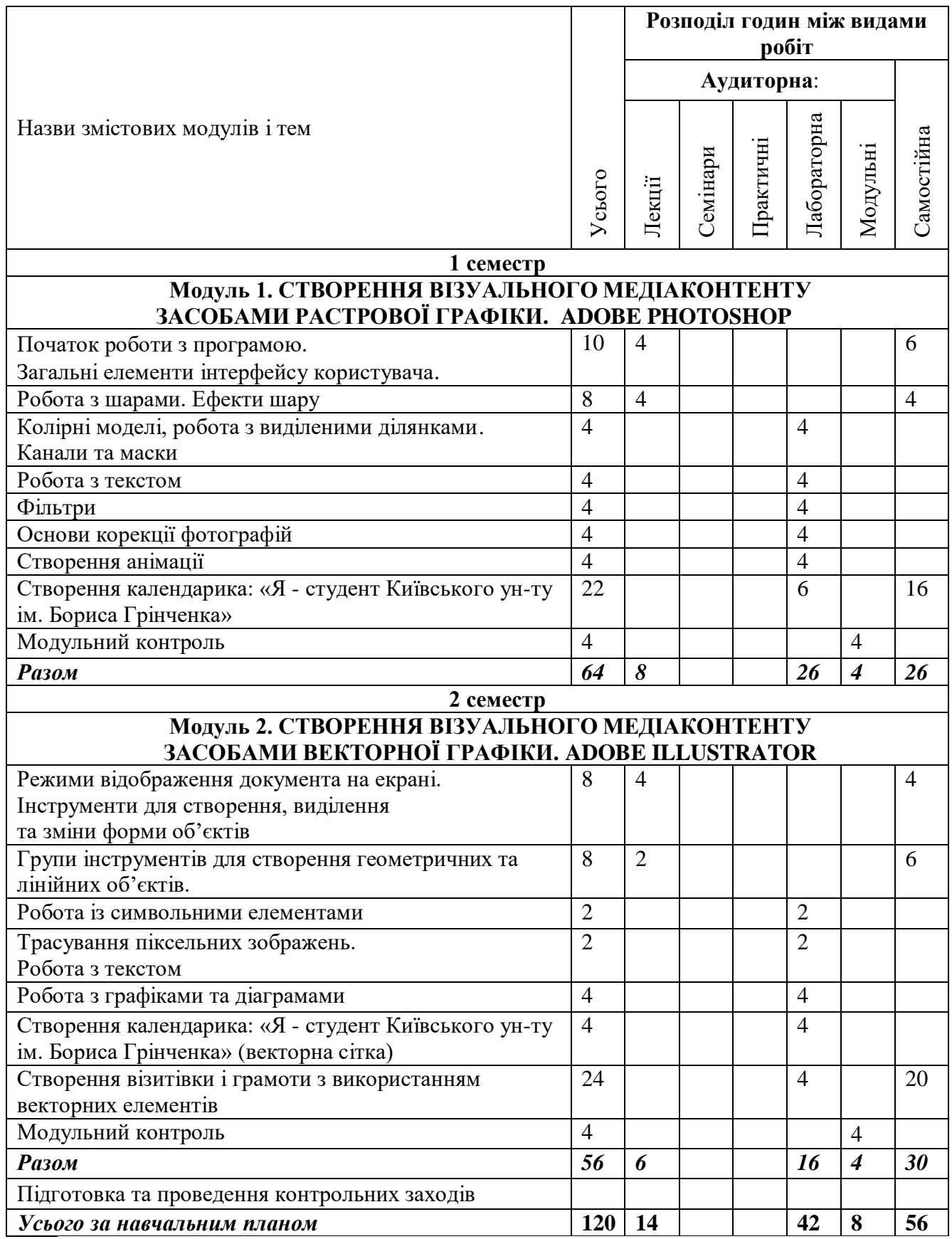

# **5. ПРОГРАМА НАВЧАЛЬНОЇ ДИСЦИПЛІНИ**

# **Модуль 1. СТВОРЕННЯ ВІЗУАЛЬНОГО МЕДІАКОНТЕНТУ ЗАСОБАМИ РАСТРОВОЇ ГРАФІКИ. ADOBE PHOTOSHOP**

# *Лекція 1.* **Початок роботи з програмою. Загальні елементи інтерфейсу користувача (2 год.)**

*План:*

- 1. Запуск програми, формати зображень.
- 2. Створення, відкриття, збереження документів.
- 3. Вимірювання, переміщення початку координат, масштабування.
- 4. Налаштування робочого середовища.
- 5. Головне меню програми.
- 6. Вибір та використання інструментів з палітри «Інструменти».
- 7. Панель опцій інструментів, рядок стану програми.
- 8. Функції палітр програми, прихованих у пункті головного меню «Вікно».

#### *Лекція 2.* **Робота з шарами: створення, дублювання, видалення, приховування, операції з шарами, режими змішування, ефекти шару (2 год.)** *План:*

- 1. Використання палітри «Пласти».
- 2. Створення нового пласту, дублювання пласту, додавання коригувальних пластів.
- 3. Перетворення виділеної ділянки на пласт.
- 4. Приховування, зміна порядку слідування пластів.
- 5. Трансформування пластів (масштабування, обертання, нахил, перспектива, деформування).
- 6. Режими змішування пластів.
- 7. Ефекти пласту.
- 8. Команди управління ефектами.

# *Лабораторне заняття 1-2.* **Колірні моделі, робота з виділеними ділянками. Канали та маски (4 год.)**

*План:*

- 1. Колірні моделі.
- 2. Робота з виділеними ділянками (переміщення виділеної ділянки, управління виділеними ділянками, збереження в окремому каналі, редагування)
- 3. Кадрування зображення та стирання в межах виділеної ділянки.
- 4. Робота з каналами: налаштування окремих каналів, створення тіні за допомогою альфа-каналів.
- 5. Створення, уточнення маски.
- 6. Створення швидкої маски.

### *Завдання (виконується в аудиторії):*

Виконати завдання теми 3 із *Женченко І. В*. Комп'ютерна графіка : Adobe Photoshop: інтеракт. навч. посіб. / Ігор Женченко, Марина Женченко. Київ : Жнець, 2016. 96 с. : іл. <https://www.zhnets.com.ua/chytaty-onlajn/>

# *Лабораторне заняття 3-4.* **Робота з текстом (4 год.)**

*План:*

- 1. Створення текстового пласту.
- 2. Зміна атрибутів символів та абзацу.
- 3. Застосування до тексту спеціальних ефектів.
- 4. Створення об'ємного тексту.
- 5. Застосування до тексту команд трансформації.

## *Завдання (виконується в аудиторії):*

Виконати завдання теми 4 із *Женченко І. В*. Комп'ютерна графіка : Adobe Photoshop: інтеракт. навч. посіб. / Ігор Женченко, Марина Женченко. Київ : Жнець, 2016. 96 с. : іл. <https://www.zhnets.com.ua/chytaty-onlajn/>

## *Лабораторне заняття 5-6.* **Фільтри (4 год.)**

*План:*

- 1. Коригувальні фільтри.
- 2. Деструктивні фільтри.

# *Завдання (виконується в аудиторії):*

Виконати завдання теми 5 із *Женченко І. В*. Комп'ютерна графіка : Adobe Photoshop: інтеракт. навч. посіб. / Ігор Женченко, Марина Женченко. Київ : Жнець, 2016. 96 с. : іл. <https://www.zhnets.com.ua/chytaty-onlajn/>

# *Лабораторне заняття 7-8.* **Основи корекції зображень:**

### **кадрування та ретушування (4 год.)**

### *План:*

- 1. Зміна розмірів та роздільної здатності зображення.
- 2. Поворот, кадрування зображення.
- 3. Ретуш зображення.
- 4. Корекція рівнів.
- 5. Корекція тіней і світлих ділянок.
- 6. Налаштування та пробний друк зображення.

# *Завдання (виконується в аудиторії):*

Виконати завдання теми 6 із *Женченко І. В*. Комп'ютерна графіка : Adobe Photoshop: інтеракт. навч. посіб. / Ігор Женченко, Марина Женченко. Київ : Жнець, 2016. 96 с. : іл. <https://www.zhnets.com.ua/chytaty-onlajn/>

### *Лабораторне 9-10.* **Створення анімації (4 год.)**

*План:*

- 1. Підготовка до запису та запис операції.
- 2. Відтворення операції.
- 3. Створення операцій для опрацювання серії зображень.
- 4. Створення анімованих зображень.

### *Завдання (виконується в аудиторії): в*иконати завдання за відеоуроком викладача.

# *Лабораторне заняття 11-13.* **Створення календарика: я - студент Київського ун-ту**

## **ім. Бориса Грінченка (перша сторінка) (6 год.)**

*План:*

- 1. Створення шаблону календарика.
- 2. Опрацювання фотоматеріалу.
- 3. Робота з текстом.

#### **2 СЕМЕСТР Модуль 2. СТВОРЕННЯ ВІЗУАЛЬНОГО МЕДІАКОНТЕНТУ ЗАСОБАМИ ВЕКТОРНОЇ ГРАФІКИ. ADOBE ILLUSTRATOR**

#### *Лекція 1-2.* **Режими відображення документа на екрані. Інструменти для створення, виділення та зміни форми об'єктів (4 год.)** *План:*

- 1. Режими відображення документа на екрані.
- 2. Інструменти для створення форми об'єктів.
- 3. Інструменти для зміни форми об'єктів.
- 4. Інструменти для виділення об'єктів.

### *Лекція 3.* **Групи інструментів для створення геометричних та лінійних об'єктів (2 год.)**

*План:*

- 1. Інструменти для створення лінійних об'єктів.
- 2. Інструменти для створення геометричних об'єктів.

#### *Лабораторне заняття 1.* **Робота із символьними елементами (2 год.)** *План:*

- 1. Робота із символьними об'єктами.
- 2. Інструментарій для роботи із символьними об'єктами.

*Завдання (виконується в аудиторії):* виконати практичне завдання за темою заняття (завдання надає викладач).

## *Лабораторне заняття 2.* **Робота з текстом. Трасування піксельних зображень (2 год.)**

*План:*

- 1. Створення та зв'язування текстових блоків.
- 2. Набір тексту по контуру.
- 3. Трасування піксельних зображень.

*Завдання (виконується в аудиторії):* виконати практичне завдання за темою заняття (завдання надає викладач).

#### *Лабораторне заняття 3-4.* **Створення графіків та діаграм: види, параметри діаграм, використання символьних об'єктів у діаграмах (4 год.)** *План:*

- 1. Види діаграм.
- 2. Зміна параметрів діаграми.
- 3. Використання символьних об'єктів у графіках та діаграмах.

*Завдання (виконується в аудиторії):* виконати практичне завдання за темою заняття (завдання надається викладачем).

## *Лабораторне заняття 5-6***. Робота над календариком: я - студент Київського ун-ту ім. Бориса Грінченка (4 год.)**

*План:*

- 1. Опрацювання логотипу.
- 2. Створення сітки календарика
- 3. Підготовка календарика до друку

## *Лабораторне заняття 7.* **Створення візитівки (2 год.)** *План:*

- 1. Розробка дизайн-концепції.
- 2. Створення візитівки.

## *Лабораторне заняття 8.* **Розроблення грамоти та подяки (2 год.)** *План:*

- 3. Розробка дизайн-концепції.
- 4. Створення грамоти та подяки.

## **6. Контроль навчальних досягнень**

#### 6.1. Система оцінювання навчальних досягнень студентів

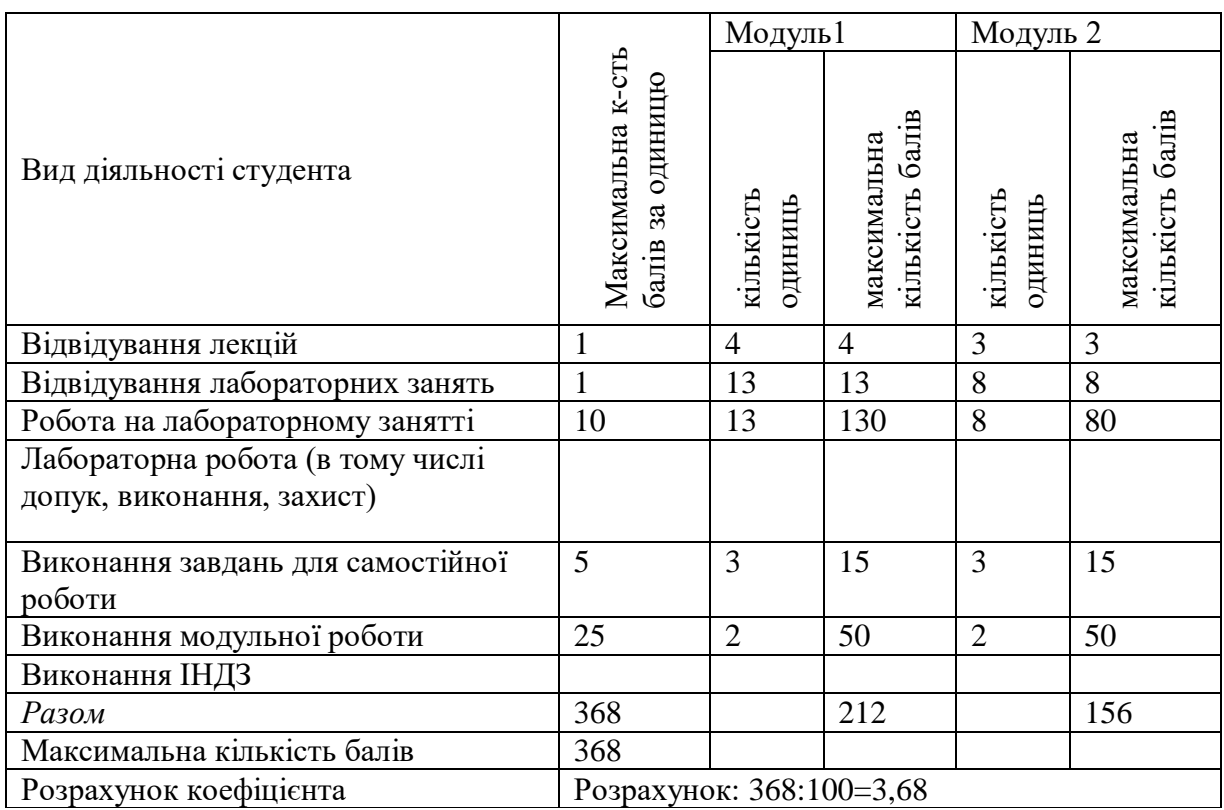

До залікового портфоліо входять підготовлені студентами протягом 1-го і 2-го семестрів календарик, візитівка, грамота і диплом.

# **6.2.Завдання для самостійної роботи та критерії її оцінювання**

# **ЗАВДАННЯ ДЛЯ САМОСТІЙНОЇ РОБОТИ**

# **Змістовий модуль І (26 год.)**

# *Тема 1.* **Початок роботи із програмою Adobe Photoshop. Інтерфейс користувача**

Виконати завдання 2 і 3 теми 1 із навчального посібника *Женченко І. В*. Комп'ютерна графіка : Adobe Photoshop: інтеракт. навч. посіб. / Ігор Женченко, Марина Женченко. Київ : Жнець, 2016. 96 с. : іл.<https://www.zhnets.com.ua/chytaty-onlajn/>

#### *Тема 2.* **Робота з шарами, ефекти шару**

Виконати завдання 2 і 3 теми 2 із навчального посібника *Женченко І. В*. Комп'ютерна графіка : Adobe Photoshop: інтеракт. навч. посіб. / Ігор Женченко, Марина Женченко. Київ : Жнець, 2016. 96 с. : іл.<https://www.zhnets.com.ua/chytaty-onlajn/>

## *Тема 8.* **Створення календарика: «Я - студент Київського ун-ту ім. Бориса Грінченка»**

Підготувати лицьову сторону календарика (колаж із фото, логотипом Університету, слоганом).

#### **Змістовий модуль ІІ**

**(30 год.)**

#### **Тема 12. Створення векторної сітки для календарика**

Створити векторну сітку для календарика.

#### **Тема 15. Створення візитівки**

Розробити дизайн-концепцію та створити візитівку в Adobe Illustrator.

#### **Тема 15. Створення грамоти**

Розробити дизайн-концепцію та створити грамоту в Adobe Illustrator.

#### **6.3. Форми проведення модульного контролю та критерії оцінювання**

Виконання модульних контрольних робіт здійснюється самостійно кожним студентом в електронному вигляді і прикріплюється до електронного курсу.

Модульна контрольна робота проводиться після вивчення певного змістового модуля. Оцінюється за виконання завдань у формі, зазначеній викладачем робочій програмі. *Форми* модульного контролю – проведення модульних робіт, що передбачають вирішення творчих завдань. Кількість модульних контрольних робіт з навчальної дисципліни – 4, виконання кожної роботи є обов'язковим.

## **Модульна контрольна № 1**

Перегляньте відео "Як зробити постер у

фотошопі". https://www.youtube.com/watch?v=mE\_fPTLNSiE&list=PLRjGnUACIAoPo\_lZG yKwU3XaMdjUzHi3U&index=12. Зробіть постер для довільного рекламного проєкту (тематика на вибір студентів) за інструкціями у відео.

**Модульна контрольна робота № 2** Створити кишеньковий календарик «Я - студент Київського університету імені Бориса Грінченка» (перша сторінка із зображеннями).

#### **Модульна контрольна робота № 3**

*Завдання*: Створити візитівку у програмі Adobe Illustrator.

#### **Модульна контрольна робота № 4**

*Завдання*: Створити грамоти у програмі Adobe Illustrator.

*Критерії оцінювання:* 

1) якість дизайн-концепції;

2) ступінь оволодіння навичками роботи у програмах Adobe Photoshop, Adobe Illustrator. Правильне виконання всіх завдань оцінюється максимально у 25 балів.

### **6.4. Форми проведення семестрового контролю та критерії оцінювання**

Семестровий контроль є результатом вивчення кожного модуля, який містить підсумок усіх форм поточного контролю та виконання модульної контрольної роботи. Семестровий контроль включає бали за поточну роботу студента на лабораторних заняттях, виконання самостійної роботи, модульну контрольну роботу. Семестровий контроль знань студентів проводиться у формі комплексного заліка і здійснюється після завершення вивчення навчального матеріалу.

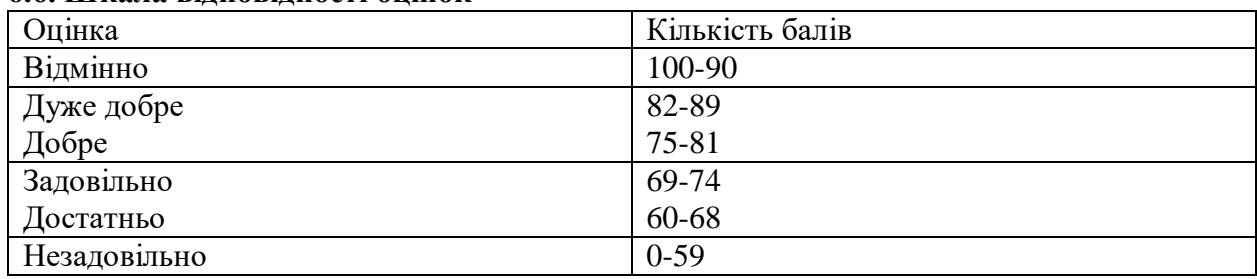

#### **6.6. Шкала відповідності оцінок**

# **7. Навчально-методична карта дисципліни «Основи графічного дизайну»**

**Разом**: 120 год., із них 14 год. – лекційні заняття, 42 год. – лабораторні заняття, 8 год. – модульний контроль, 56 год. – самостійна робота, семестровий контроль – залік

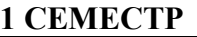

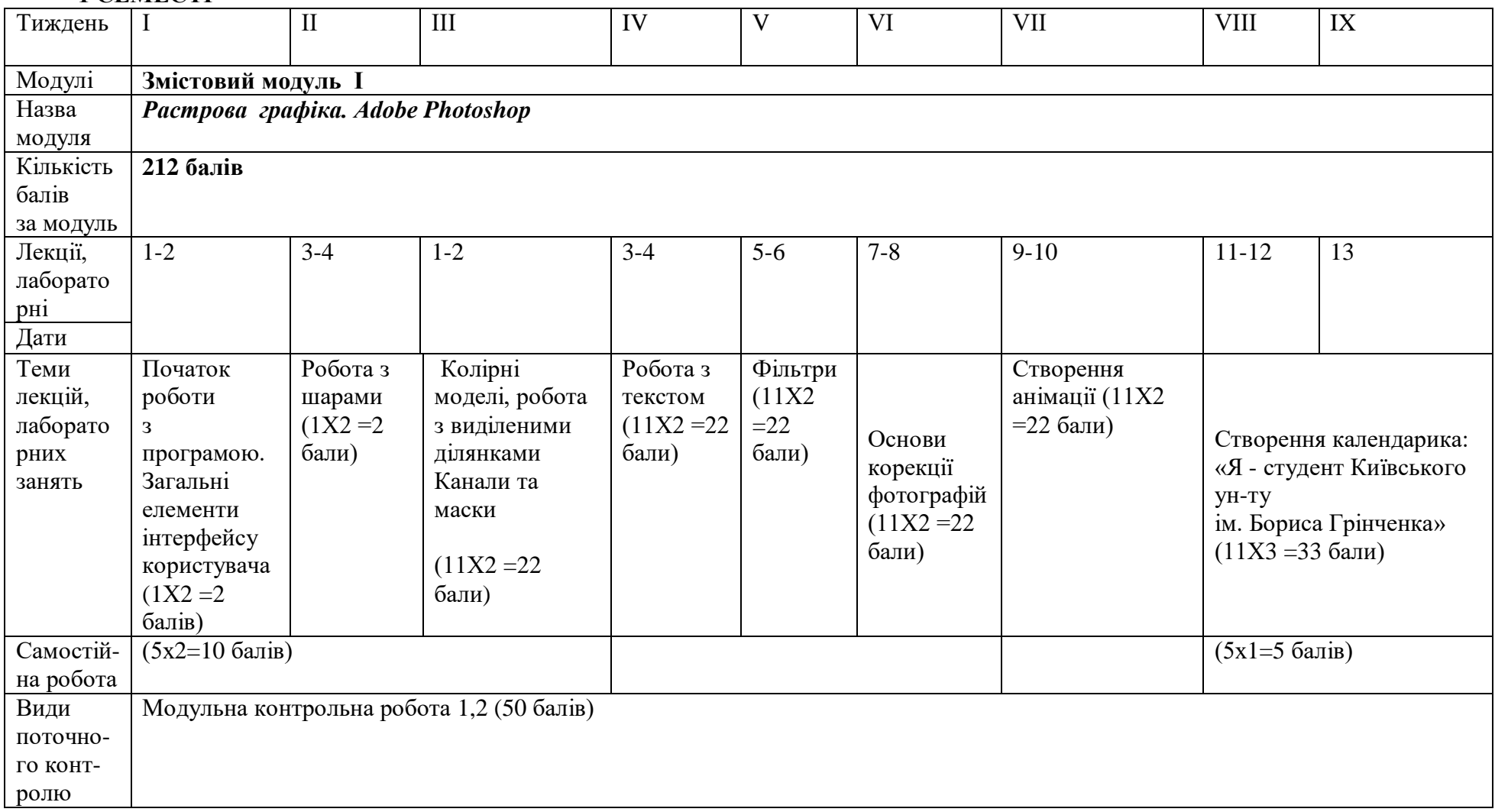

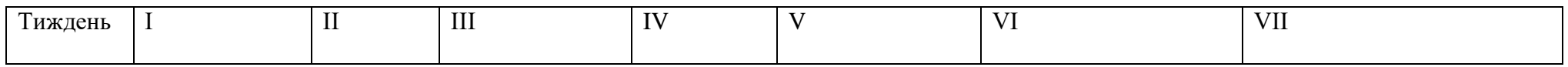

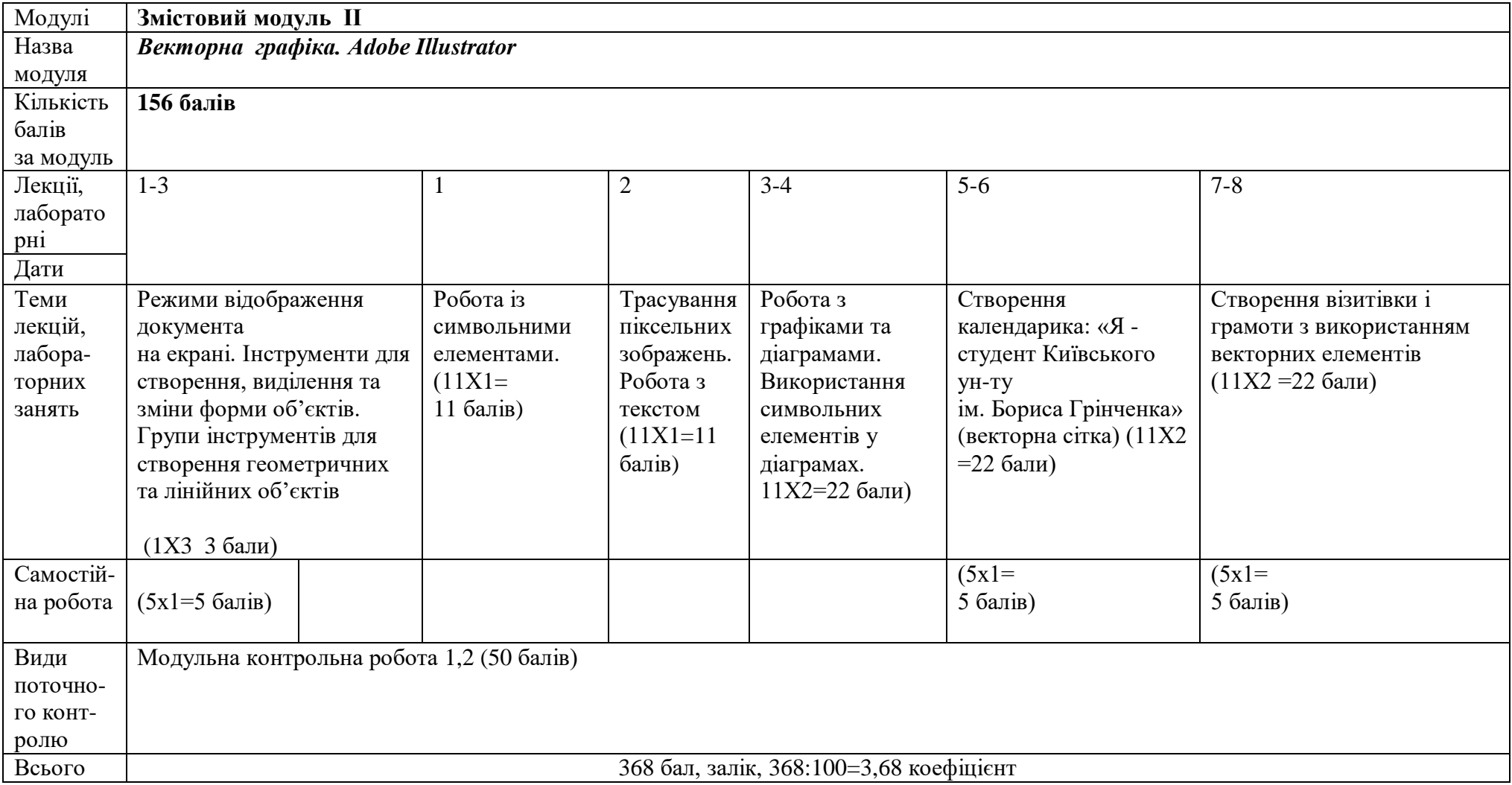

# **8. Рекомендовані джерела**

# *Основна*:

1. *Женченко І. В*. Комп'ютерна графіка : Adobe Photoshop: інтеракт. навч. посіб. / Ігор Женченко, Марина Женченко. Київ : Жнець, 2016. 96 с. : іл. <https://www.zhnets.com.ua/chytaty-onlajn/> (доступний для студентів на е-курсі в Moodle).

- 2. Посібник користувача Photoshop // Офіційний сайт Adobe. URL: <https://helpx.adobe.com/ua/photoshop/user-guide.html> (дата звернення: 19.01.2021).
- 3. Посібник користувача Illustrator // Офіційний сайт Adobe. URL: <https://helpx.adobe.com/ua/illustrator/user-guide.html> (дата звернення: 19.01.2021).

# *Додаткова:*

- 4. *Женченко М. І*. Основи комп'ютерної графіки : Adobe Photoshop CS2 : курс лекцій / Марина Женченко. Київ : Жнець, 2009. 140 с. : іл. URL: [https://zhnets.com.ua/chytaty](https://zhnets.com.ua/chytaty-onlajn/)onlain/
- 5. Уроки Photoshop українською. https://www.youtube.com/playlist?list=PLRjGnUACIAoPo\_lZGyKwU3XaMdjUzHi3U